Instructor: Sudad H. Abed / Email: <a href="mailto:shabed@uoanbar.edu.ig">shabed@uoanbar.edu.ig</a>

Lecture Reference: <a href="www.w3schools.com">www.w3schools.com</a>,

PHP and MySQL for Dynamic Web Sites, 4th Edition

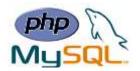

# **Chapter 6: Advanced PHP**

# **PHP Date and Time**

The PHP date() function is used to format a date and/or a time.

# **Syntax**

#### date(format, timestamp)

| Parameter | Description                                                           |
|-----------|-----------------------------------------------------------------------|
| format    | Required. Specifies the format of the timestamp                       |
| timestamp | Optional. Specifies a timestamp. Default is the current date and time |

**Note:** A timestamp is a sequence of characters, denoting the date and/or time at which a certain event occurred.

# **➢** Get a Simple Date

Here are some characters that are commonly used for dates:

- d Represents the day of the month (01 to 31)
- m Represents a month (01 to 12)
- Y Represents a year (in four digits)
- 1 (lowercase 'L') Represents the day of the week

Other characters, like"/", ".", or "-" can also be inserted between the characters to add additional formatting.

#### Ex:

```
<?php
echo "Today is " . date("Y/m/d") . "<br>";
echo "Today is " . date("Y.m.d") . "<br>";
echo "Today is " . date("Y-m-d") . "<br>";
echo "Today is " . date("1");
?>
```

Lecture Reference: <a href="www.w3schools.com">www.w3schools.com</a>,

PHP and MySQL for Dynamic Web Sites, 4th Edition

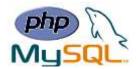

### > Automatic Copyright Year

The date() function can be used to automatically update the copyright year on your website:

Ex:

```
© 2010-<?php echo date("Y");?>
```

### > Get a Simple Time

Here are some characters that are commonly used for times:

- h 12-hour format of an hour with leading zeros (01 to 12)
- i Minutes with leading zeros (00 to 59)
- s Seconds with leading zeros (00 to 59)
- a Lowercase Ante meridiem and Post meridiem (am or pm)

Ex:

```
<?php
echo "The time is " . date("h:i:sa");
?>
```

**Note**: the PHP date() function will return the current date/time of the server!

#### Get Your Time Zone

If the time you got back from the code is not the right time, it's probably because your server is in another country or set up for a different timezone.

So, if you need the time to be correct according to a specific location, you can set a timezone to use.

The example below sets the timezone to "America/New\_York", then outputs the current time in the specified format:

Ex:

```
<?php
date_default_timezone_set("America/New_York");
echo "The time is " . date("h:i:sa");
?>
```

Instructor: Sudad H. Abed / Email: <a href="mailto:shabed@uoanbar.edu.iq">shabed@uoanbar.edu.iq</a>

Lecture Reference: <a href="www.w3schools.com">www.w3schools.com</a>,

PHP and MySQL for Dynamic Web Sites, 4th Edition

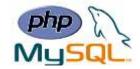

### **❖** PHP Include Files

- ❖ The include (or require) statement takes all the text/code/markup that exists in the specified file and copies it into the file that uses the include statement.
- ❖ Including files is very useful when you want to include the same PHP, HTML, or text on multiple pages of a website.
- > include and require Statements

The include and require statements are identical, except upon failure:

- require will produce a fatal error (E\_COMPILE\_ERROR) and stop the script
- include will only produce a warning (E\_WARNING) and the script will continue

# **Syntax**

```
include 'filename';
    or
require 'filename';
```

**Ex:** Assume we have a standard footer file called "footer.php", that looks like this:

```
<?php
echo "<p>Copyright &copy; 1999-" . date("Y") . " W3Schools.com";
?>
```

To include the footer file in a page, use the include statement:

```
<html>
<body>
<h1>Welcome to my home page!</h1>
Some text.
Some more text.
<pphp include 'footer.php';?>
</body>
</html>
```

Lecture Reference: <a href="www.w3schools.com">www.w3schools.com</a>,

PHP and MySQL for Dynamic Web Sites, 4th Edition

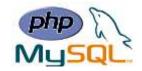

#### **Notes:**

- ✓ Use require when the file is required by the application.
- ✓ Use include when the file is not required and application should continue when file is not found.

### **❖ PHP File Upload**

With PHP, it is easy to upload files to the server. However, with ease comes danger, so always be careful when allowing file uploads!

### > Configure The "php.ini" File

- First, ensure that PHP is configured to allow file uploads.
- ➤ In your "php.ini" file, search for the file\_uploads directive, and set it to On:

```
file_uploads = On
```

#### > Create The HTML Form

Create an HTML form that allow users to choose the image file they want to upload:

Some rules to follow for the HTML form above:

- Make sure that the form uses method="post"
- The form also needs the following attribute: enctype="multipart/form-data". It specifies which content-type to use when submitting the form

Without the requirements above, the file upload will not work.

Lecture Reference: <a href="www.w3schools.com">www.w3schools.com</a>,

PHP and MySQL for Dynamic Web Sites, 4th Edition

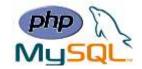

# Other things to notice:

• The type="file" attribute of the <input> tag shows the input field as a file-select control, with a "Browse" button next to the input control

The form above sends data to a file called "upload.php", which we will create next

### The Upload File PHP Script

The "upload.php" file contains the code for uploading a file:

```
<?php
$target_dir = "uploads/";
$target_file = $target_dir . basename($_FILES["fileToUpload"]["name"]);
\supoadOk = 1;
$imageFileType = strtolower(pathinfo($target_file,PATHINFO_EXTENSION));
// Check if image file is a actual image or fake image
if(isset($_POST["submit"])) {
    $check = getimagesize($_FILES["fileToUpload"]["tmp_name"]);
    if($check !== false) {
        echo "File is an image - " . $check["mime"] . ".";
        $uploadOk = 1;
    } else {
        echo "File is not an image.";
        $uploadOk = 0;
    }
}
?>
```

# PHP script explained:

- \$target\_dir = "uploads/" specifies the directory where the file is going to be placed
- \$target\_file specifies the path of the file to be uploaded
- \$uploadOk=1 is not used yet (will be used later)
- \$imageFileType holds the file extension of the file (in lower case)
- Next, check if the image file is an actual image or a fake image

**Note:** You will need to create a new directory called "uploads" in the directory where "upload.php" file resides. The uploaded files will be saved there.

Lecture Reference: <a href="www.w3schools.com">www.w3schools.com</a>,

PHP and MySQL for Dynamic Web Sites, 4th Edition

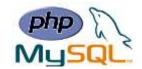

### **Check if File Already Exists**

Check if the file already exists in the "uploads" folder. If it does, an error message is displayed, and \$uploadOk is set to 0:

```
// Check if file already exists
if (file_exists($target_file)) {
    echo "Sorry, file already exists.";
    $uploadOk = 0;
}
```

#### **Limit File Size**

Check the size of the file. If the file is larger than 500KB, an error message is displayed, and \$uploadOk is set to 0:

```
// Check file size
if ($_FILES["fileToUpload"]["size"] > 500000) {
    echo "Sorry, your file is too large.";
    $uploadOk = 0;
}
```

# **Limit File Type**

The code below only allows users to upload JPG, JPEG, PNG, and GIF files. All other file types gives an error message before setting \$uploadOk to 0:

```
// Allow certain file formats
if($imageFileType != "jpg" && $imageFileType != "png" && $imageFileType !=
"jpeg"
&& $imageFileType != "gif" ) {
   echo "Sorry, only JPG, JPEG, PNG & GIF files are allowed.";
   $uploadOk = 0;
}
```

Lecture Reference: <a href="www.w3schools.com">www.w3schools.com</a>,

PHP and MySQL for Dynamic Web Sites, 4th Edition

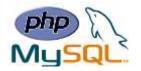

#### **Complete Upload File PHP Script**

```
<?php
$target dir = "uploads/";
$target file = $target dir . basename($ FILES["fileToUpload"]["name"]);
\supoadOk = 1;
$imageFileType = strtolower(pathinfo($target_file,PATHINFO_EXTENSION));
// Check if image file is a actual image or fake image
if(isset($_POST["submit"])) {
    $check = getimagesize($_FILES["fileToUpload"]["tmp_name"]);
    if($check !== false) {
        echo "File is an image - " . $check["mime"] . ".";
        $uploadOk = 1;
    } else {
        echo "File is not an image.";
        \supoadOk = 0;
    }
}
// Check if file already exists
if (file exists($target file)) {
    echo "Sorry, file already exists.";
    \suploadOk = 0;
}
// Check file size
if ($_FILES["fileToUpload"]["size"] > 500000) {
    echo "Sorry, your file is too large.";
    \supoadOk = 0;
}
// Allow certain file formats
if($imageFileType != "jpg" && $imageFileType != "png" && $imageFileType != "jpeg"
&& $imageFileType != "gif" ) {
    echo "Sorry, only JPG, JPEG, PNG & GIF files are allowed.";
    \supoadOk = 0;
}
// Check if $uploadOk is set to 0 by an error
if ($uploadOk == 0) {
    echo "Sorry, your file was not uploaded.";
// if everything is ok, try to upload file
} else {
    if (move_uploaded_file($_FILES["fileToUpload"]["tmp_name"], $target_file)) {
        echo "The file ". basename( $ FILES["fileToUpload"]["name"]). " has been
uploaded.";
    } else {
        echo "Sorry, there was an error uploading your file.";
    }
}
?
```